# **VIII РЕГИОНАЛЬНЫЙ ЧЕМПИОНАТ «АБИЛИМПИКС»**

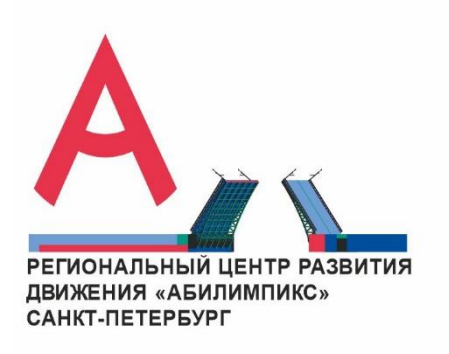

**Региональным советом по компетенции Веб-разработка (программирование)**

**Протокол № 2 от 01.02.2023г.**

**Председатель совета:**

**УТВЕРЖДЕНО**

**\_\_\_\_\_\_\_\_\_\_\_ Н.Н.Алексеева** 

**СОГЛАСОВАНО СОГЛАСОВАНО РУМЦ СПО РЦРД «Абилимпикс» в Санкт-Петербурге в Санкт-Петербурге Руководитель: Руководитель:**

**\_\_\_\_\_\_\_\_\_\_\_ Виданова Ю.И. \_\_\_\_\_\_\_\_\_\_\_ Иванова А.П.**

## **КОНКУРСНОЕ ЗАДАНИЕ**

по компетенции

**ВЕБ-РАЗРАБОТКА (ПРОГРАММИРОВАНИЕ)** 

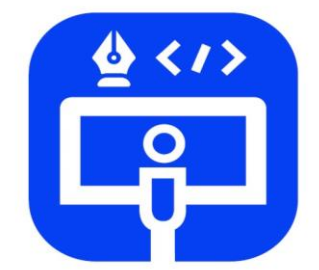

Веб-разработка (программирование)

**Санкт-Петербург**

**2023**

#### **1. Описание компетенции.**

#### **1.1. Актуальность компетенции.**

В данной компетенции проверяются знания и практические умения участников в области веб-разработки с использованием различных платформ и языков программирования. Оценивается как архитектура и функционал программного продукта, так и качество исходного кода программы.

Профессия веб-программиста является одной из самых престижных и востребованных в сфере информационных технологий. Основная цель вида профессиональной деятельности веб-разработчика заключается в построении оптимальной архитектуры будущего программного решения, его разработке, отладке, тестировании, а также модификации программного обеспечения.

В наши дни каждый может попробовать свои силы в веб-разработке, оказывая все большее влияние на разработчиков-профессионалов. Чтобы пробудить интерес у посетителей сайта, последние обязаны изучать новые техники и технологии производства сайтов и использовать их при решении оригинальных задач. Вебразработчик будет востребован в агентствах по разработке сайтов (вебинтеграторах), рекламных агентствах, в магазинах, реализующих товары через интернет-сайты.

В данной компетенции рекомендуется участвовать обучающимся старших классов школ и студентов, обучающихся по программам среднего профессионального и высшего образования укрупненной группы 09.00.00 Информатика и вычислительная техника, а также всем, кто занимается вебпрограммированием и хочет проявить себя в этой профессии.

Развитие данной компетенции позволит минимизировать риски превышения спроса на веб-программистов со стороны рынка труда над предложением системы формального образования.

#### **1.2. Профессии, по которым участники смогут трудоустроиться после получения данной компетенции.**

По прогнозам большинства IT-экспертов, число компаний, которые планируют переход на электронный бизнес, с каждым годом возрастет. Это значит, что происходит постоянный рост создания новых корпоративных доменов, новых веб-сайтов. Товары и услуги будут все больше рекламироваться в сети. XXI столетие – столетие Интернета, где вполне результативно ведется и продвигается бизнес. Главная роль в этой работе отведена специалистам – веб-программистам. У каждого веб-программиста есть своя роль в процессе разработки веб-продукта:

1. разработка веб-ресурса

2. соединение ресурсов с БД

3. создание разнообразных онлайн сервисов

4. программирование игр и аналогичных ресурсов

5. разработка и сопровождение различных мессенджеров и иных ресурсов социального взаимодействия.

6. создание веб-приложений

7. разработка систем безопасности сайтов.

## **1.3. Ссылка на образовательный и/или профессиональный стандарт (конкретные стандарты).**

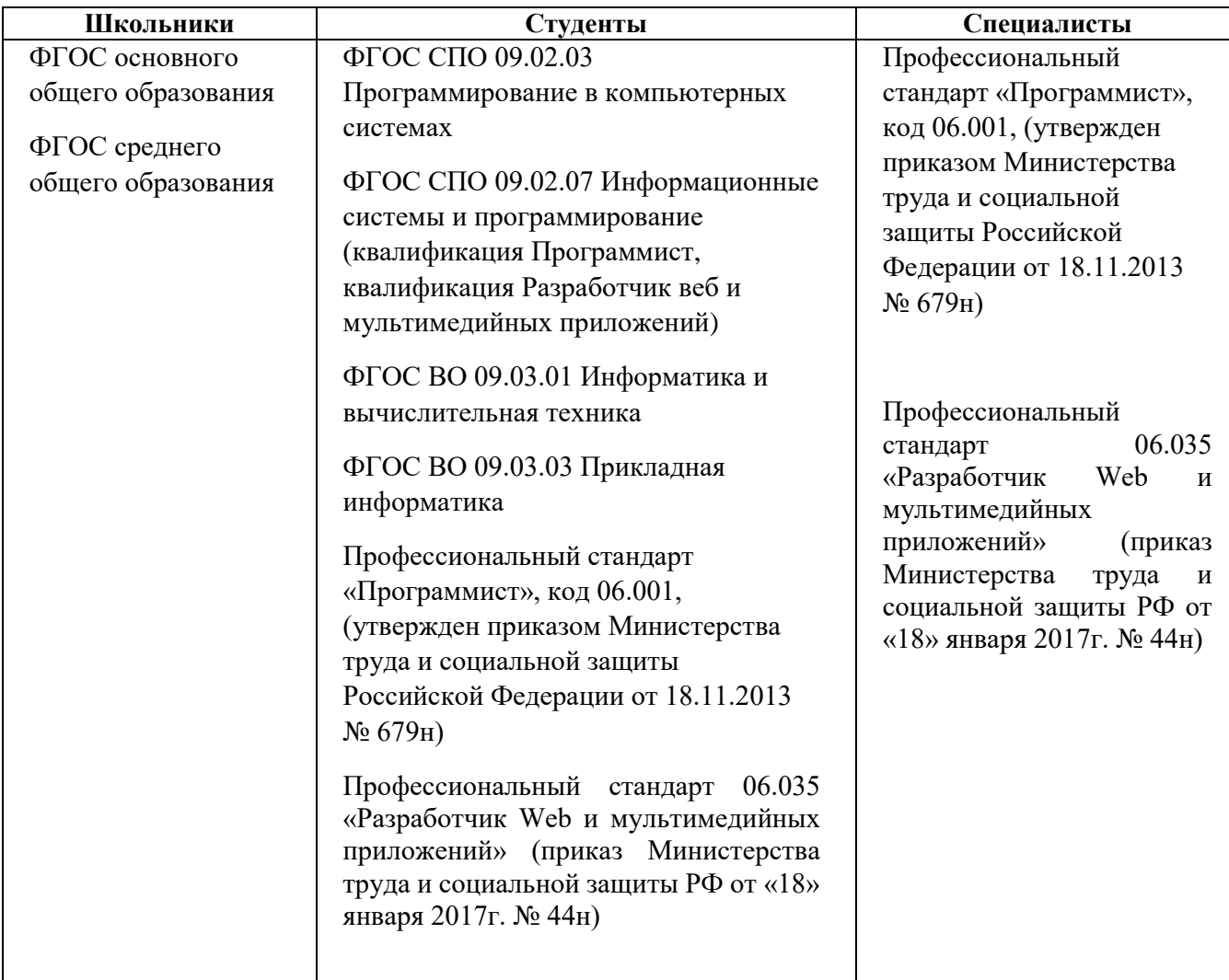

# **1.4. Требования к квалификации.**

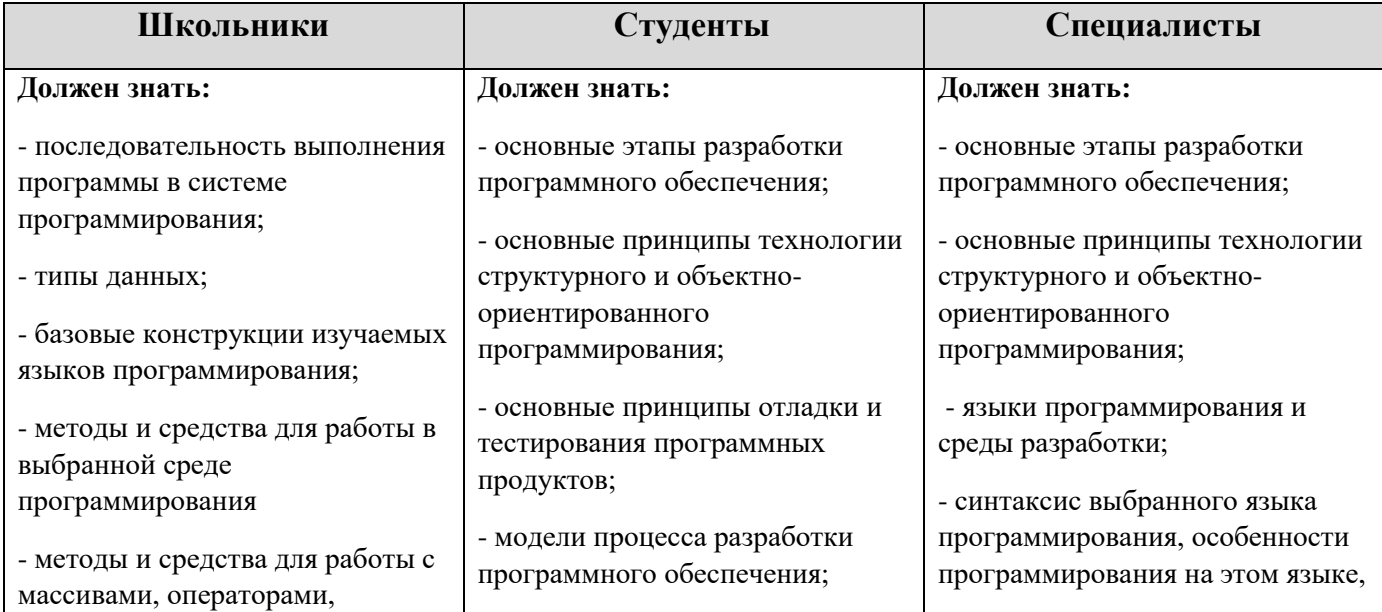

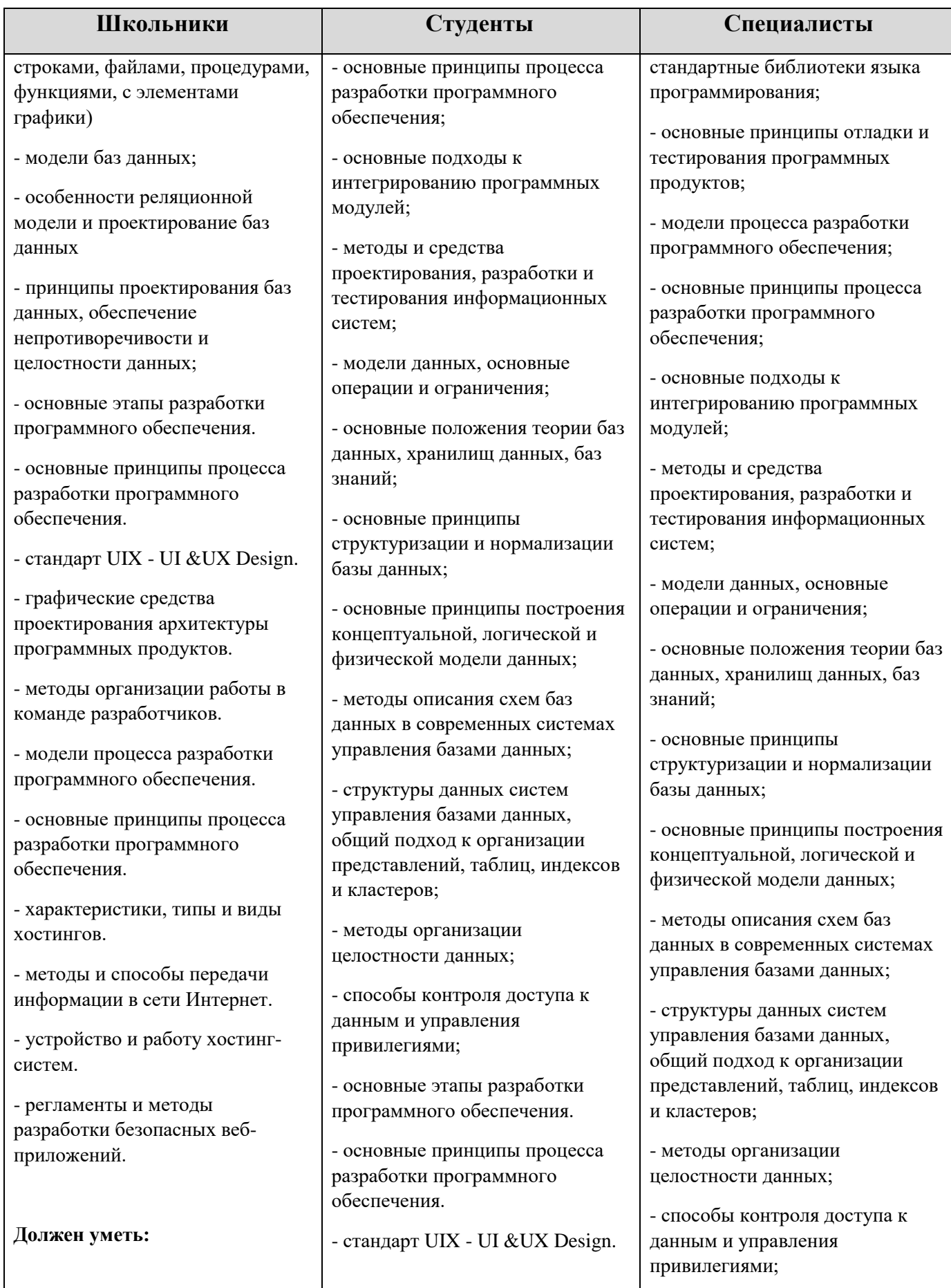

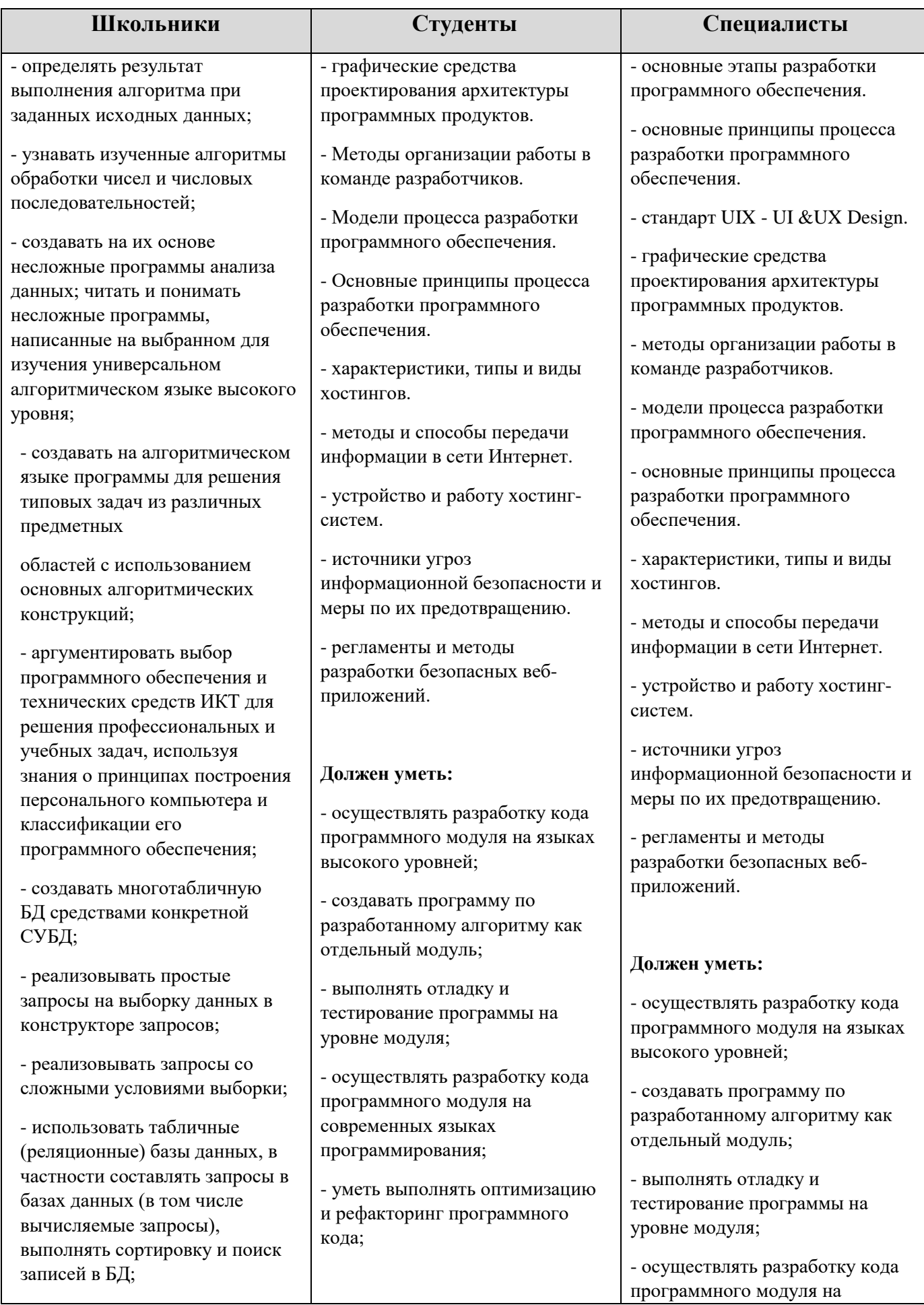

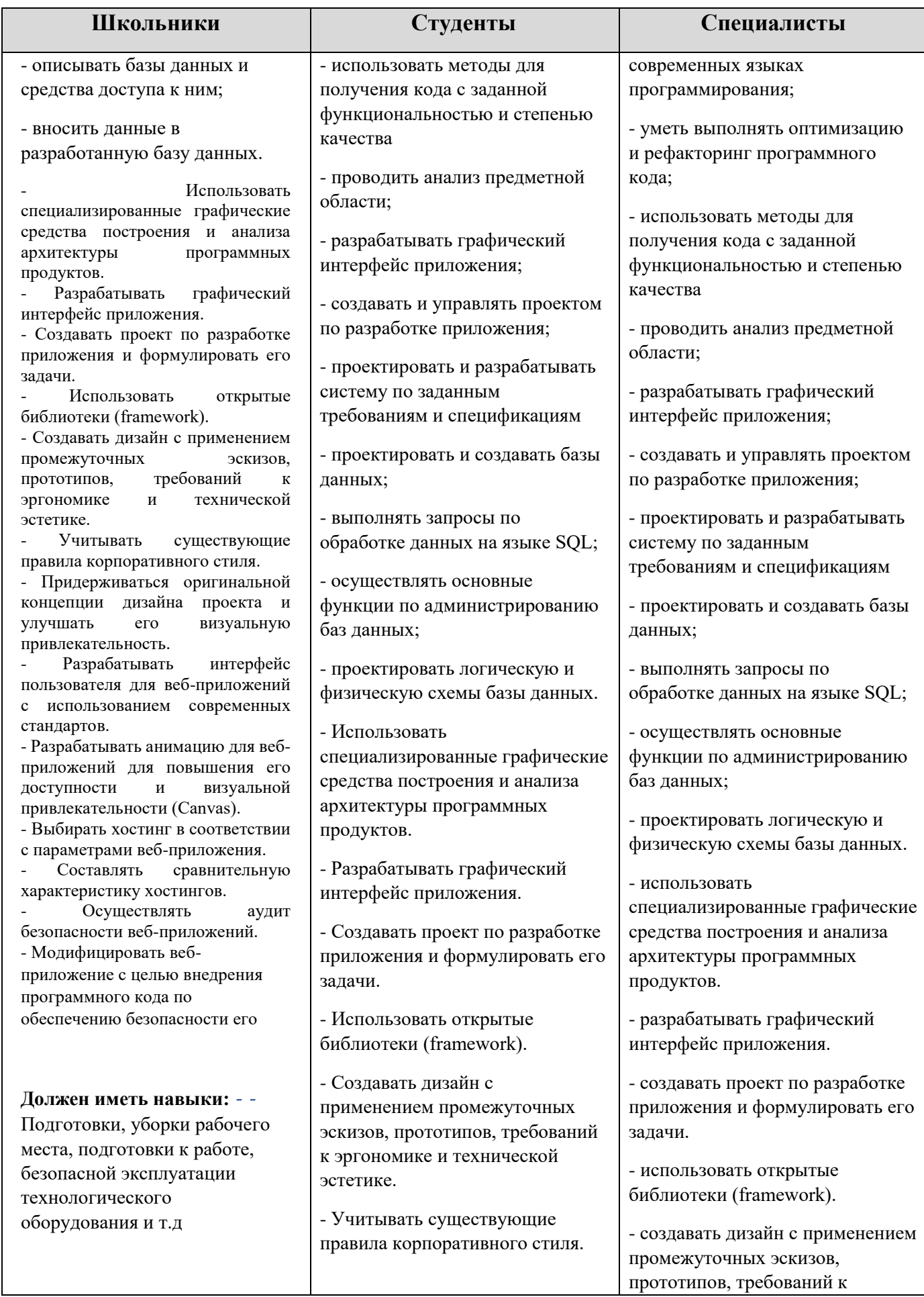

 $\overline{\phantom{a}}$ 

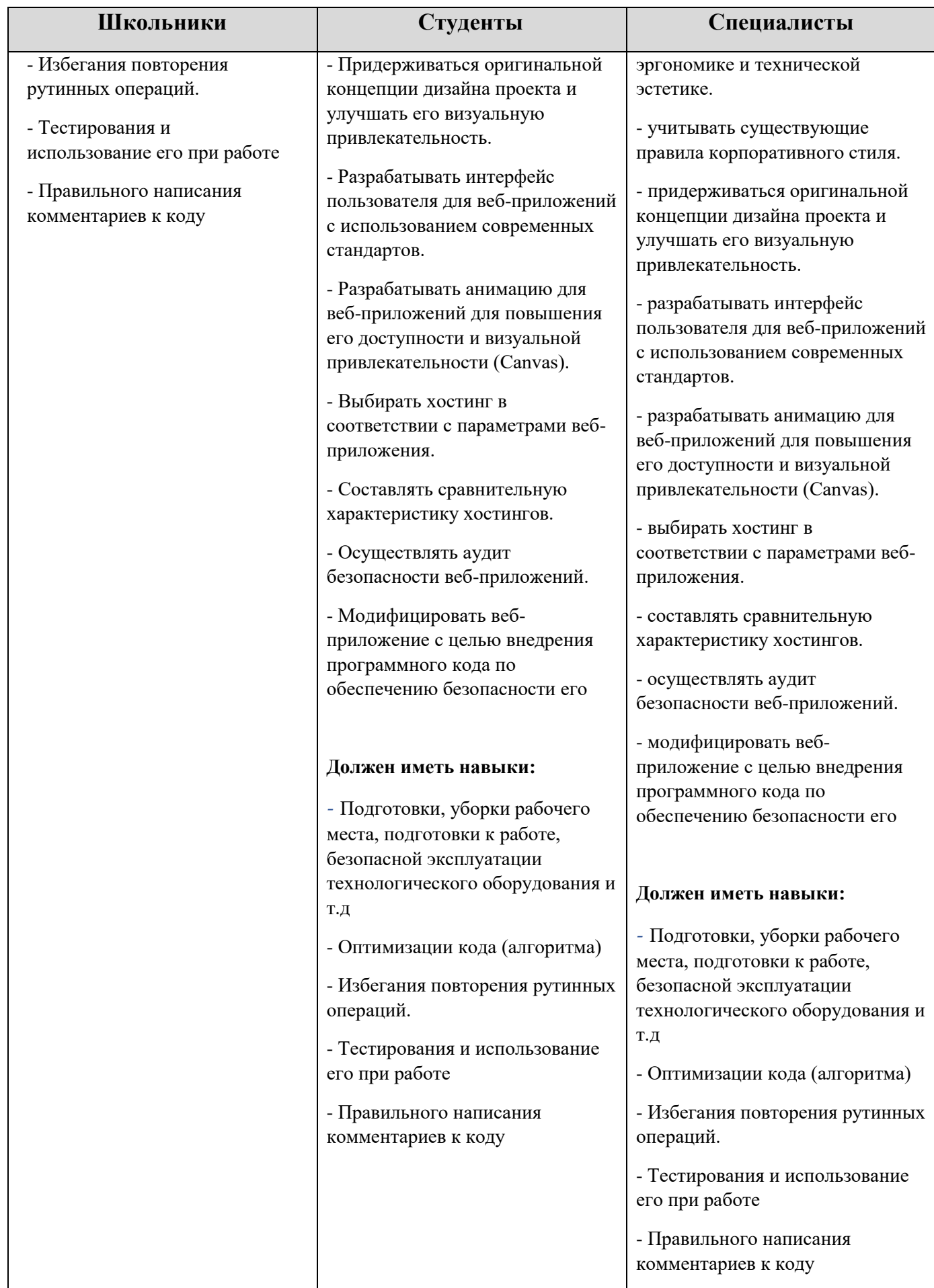

### **2.Конкурсное задание. 2.1. Краткое описание задания.**

Ваша задача доработать шаблон сайта магазина «Quadrocopter» по продаже квадрокоптеров для разновозрастных пользователей, предлагающего подбор и продажу квадрокоптеров и атрибутов к ним. Сайт необходимо развернуть на CMS WordPress.

К содержанию сайта «Quadrocopter» предъявляются следующие требования:

1. Наличие логотипа организации «Quadrocopter».

2. Наличие главного меню, зафиксированного в верхней части вебстраницы и включающего следующие разделы: «Главная», «Квадрокоптеры», «Аксессуары», «Ремонт», «Напишите нам», «Корзина».

3. Наличие блока со слайдером на главной странице.

4. Наличие разделов с квадрокоптерами (фотография, краткое описание и возможность просмотра подробной информации на другой странице по нажатию кнопки «Далее»).

5. Наличие раздела с иконками блоков аксессуаров и кнопкой «Посмотреть», которая переводит в соответствующий раздел «Аксессуары».

6. Наличие раздела «Ремонт» с прайсом услуг по ремонту и кнопками «Выбрать» у каждой услуги.

7. Наличие футера с необходимой информацией согласно шаблону с обязательным элементом: «Quadrocopter» © Copyright, 2023, разделом: «Подписаться на нас» и иконками социальных сетей и мессенджеров (Telegram, VK, RuTube).

### **2.1.1. Школьники:**

В ходе выполнения конкурсного задания необходимо разработать сайт магазина «Quadrocopter».

Модуль 1. Разработка шаблона, создания темы, установка дополнительных плагинов.

Модуль 2. Разработка плагина.

### **2.1.2. Студенты, Специалисты:**

В ходе выполнения конкурсного задания необходимо разработать сайт магазина «Quadrocopter».

Модуль 1. Разработка шаблона, создания темы, установка дополнительных плагинов создания плагинов.

Модуль 2. Разработка клиентской и серверной части сайта.

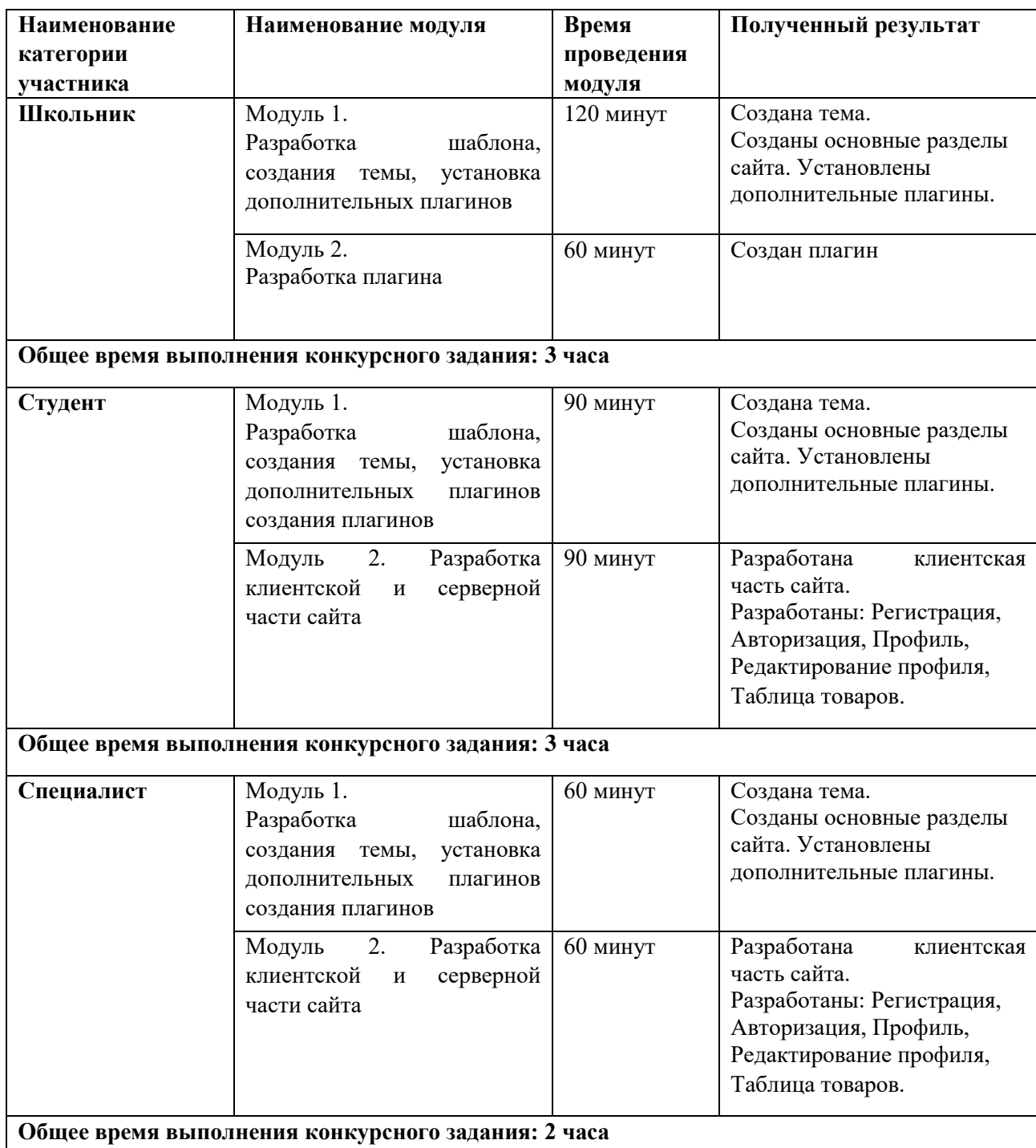

### **2.2. Структура и подробное описание конкурсного задания**

#### **2.3. Последовательность выполнения задания**

#### **2.3.1. Категория «Школьники»**

#### **Модуль 1. Разработка шаблона, создания темы, установка дополнительных плагинов**

Ваша задача создать шаблон сайта магазина «Quadrocopter» по продаже квадрокоптеров для разновозрастных пользователей, предлагающего подбор и продажу квадрокоптеров и атрибутов к ним, и развернуть его на CMS WordPress.

На сайте магазина «Quadrocopter» должны быть представлены следующие разделы и содержание:

1. Логотип организации «Quadrocopter»

2. Главное меню должно быть зафиксировано в верхней части веб-страницы и включает в себя следующие разделы: «Главная», «Квадрокоптеры», «Аксессуары», «Ремонт», «Напишите нам», «Корзина».

3. Блок со слайдером на главной странице.

4. Разделы с квадрокоптерами с фотографией, кратким описанием и возможностью просмотра подробной информации на другой странице по нажатию кнопки «Далее».

5. Раздел с иконками блоками аксессуаров и кнопкой «Посмотреть», которая переводит на раздел «Аксессуары».

6. Раздел «Ремонт» с прайсом и кнопками «Выбрать».

7. Футер с необходимой информацией согласно шаблону с обязательным элементом: «Quadrocopter» © Copyright, 2022 и разделом:

«Подписаться на нас» и иконками социальных сетей и мессенджеров (Telegram, VK, RuTube).

Макет главной страницы сайта – прилагается в задании. Необходимо разработать данный проект согласно макету приложенного к заданию и элементами задания, и установить в качестве темы CMS WordPress.

Другие страницы сайта:

1. В разделе «Напишите нам» должна располагаться форма для отправки сообщения с полями:

 $\blacksquare$  Имя $\cdot$ 

▪ Адрес электронной почты:

▪ Номер телефона:

• Способ получения сообщений: почта, SMS, WhatsApp сообщение;

▪Сообщение.

Используя плагин, добавить ссылки на социальные сети ("Поделиться" в соц. сетях:

RuTube - http://www.RuTube.com

VK - http://www. VK.com

Установить ссылки "поделиться" в соц. сетях.

Ниже представлены социальные сети и их цвета, которые необходимо использовать в проекте.

RuTube: Hex: #bb0000 RGB: 187, 0, 0 VK: Hex: #3b5998 RGB: 59, 89, 152

#### **Администрирование сайта:**

БД сайта - Quadrocopter Password DB – 12345 Пользователь БД – Quadrocopter Администратор сайта - adminqua Password WP – 12345

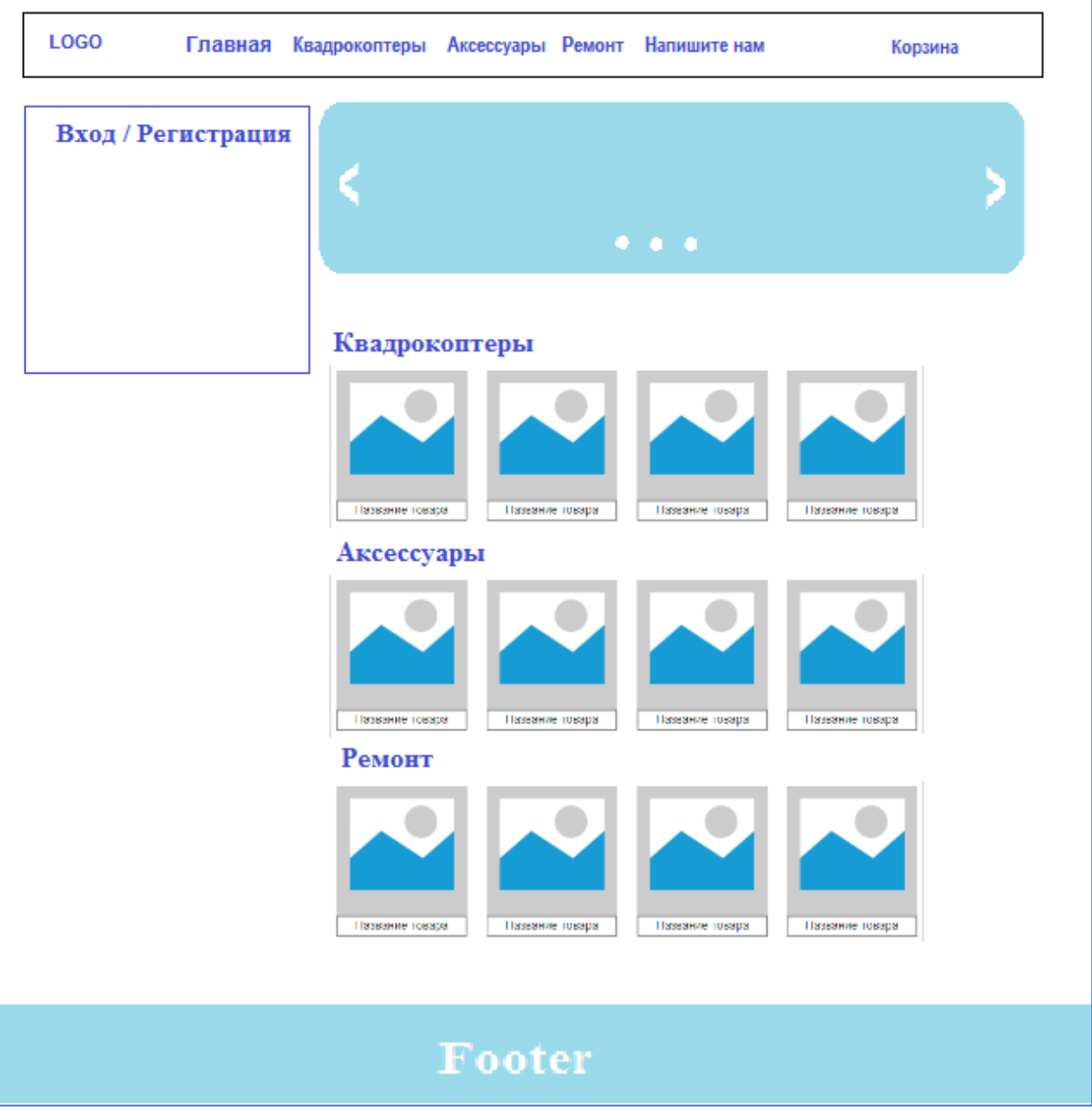

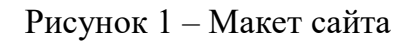

### **Модуль 2. Разработка плагина**

Самостоятельно разработать плагин для WordPress согласно форме, показанной на рисунке, который будет содержать функции:

1. Возможность добавления на страницу "Регистрация" формы регистрации.

2. Возможность добавления на страницу "Вход" формы авторизации (авторизация по почте или номеру телефона).

3. Занесение данных зарегистрированных пользователей в базу данных.

4. Переадресация после регистрации пользователя на страницу "Вход".

Форма регистрации должна содержать следующие поля:

• Имя пользователя

• E-mail

• Номер телефона

• Изображение для профиля (изображение для профиля имеет возможность загрузить картинку, но без загрузки его в базу данных)

• Пароль

• Подтверждение пароля.

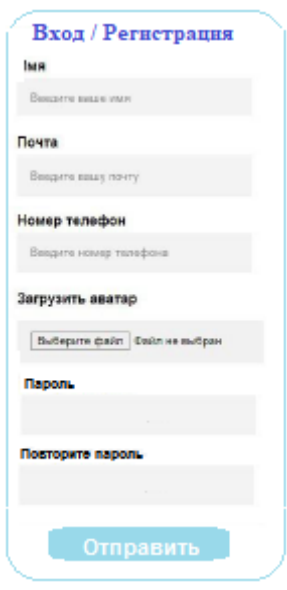

Рисунок 2 – Форма для регистрации

5. Вход в профиль пользователя не производится.

6. База данных имеет следующие поля:

- id
- username
- email
- phone
- password (с проверкой правильности ввода)
- avatar (avatar null)
- 7. Название плагина Plugin-form

8. Вся работа плагина осуществляется с помощью одного файла. База данных плагина отделена от БД сайта.

### **Обязательными условиями выполнения задания являются:**

1) Загрузка картинок и новых элементов меню в разработанной теме производится из меню администратора WordPress.

2) Логотип WordPress на странице входа на страницу администриро-вания должен быть заменён на логотип магазина «Quadrocopter».

3) Необходимо разработать собственную тему «Quadrocopter»[Номер участника], она должна быть адаптирована под мобильные устройства, не допускается использование стандартной темы WordPress. Тема должна содержать все необходимые, базовые элементы и иметь краткое описание. Тему необходимо разместить под именем Quadrocopter[Номер участника].

4) На страницах необходимо использовать спойлеры для скрытия части контента на странице, используя шорткоды.

5) В добавленном коде должны быть комментарии.

6) Логотип WordPress на странице входа на страницу администрирования должен быть заменён на логотип магазина «Quadrocopter».

В директории media лежат файлы для выполнения задачи, а именно:

• Плагины WordPress, которые разрешается использовать

• Текст контента

• Изображения для использования на сайте

### **2.3.1. Категория «Студенты», «Специалисты» Модуль 1. Разработка шаблона, создания темы, установка дополнительных плагинов**

Ваша задача создать шаблон сайта магазина «Quadrocopter» по продаже квадрокоптеров для разновозрастных пользователей, предлагающего подбор и продажу квадрокоптеров и атрибутов к ним, и развернуть его на CMS WordPress.

На сайте магазина «Quadrocopter» должны быть представлены следующие разделы и содержание:

1. Логотип организации «Quadrocopter»

2. Главное меню должно быть зафиксировано в верхней части веб-страницы и включает в себя следующие разделы: «Главная», «Квадрокоптеры», «Аксессуары», «Ремонт», «Напишите нам».

3. Блок со слайдером на главной странице.

4. Разделы с квадрокоптерами с фотографией, кратким описанием и возможностью просмотра подробной информации на другой странице по нажатию кнопки «Далее».

5. Раздел с иконками блоками аксессуаров и кнопкой «Посмотреть», которая переводит на раздел «Аксессуары».

6. Раздел «Ремонт» с прайсом и кнопками «Выбрать».

7. Футер с необходимой информацией согласно шаблону с обязательным элементом: «Quadrocopter» © Copyright, 2022 и разделом:

«Подписаться на нас» и иконками социальных сетей и мессенджеров (Telegram, VK, RuTube).

Макет главной страницы сайта – прилагается в задании. Необходимо разработать данный проект согласно макету приложенного к заданию и элементами задания, и установить в качестве темы CMS WordPress.

Другие страницы сайта:

1. В разделе «Напишите нам» должна располагаться форма для отправки сообщения с полями:

• Имя:

▪ Адрес электронной почты:

▪ Номер телефона:

▪ Способ получения сообщений: почта, SMS, WhatsApp сообщение;

▪Сообщение.

Используя плагин, добавить ссылки на социальные сети ("Поделиться" в соц. сетях:

RuTube - http://www.RuTube.com

VK - http://www. VK.com

Установить ссылки "поделиться" в соц. сетях.

Ниже представлены социальные сети и их цвета, которые необходимо использовать в проекте.

RuTube: Hex: #bb0000 RGB: 187, 0, 0 VK: Hex: #3b5998 RGB: 59, 89, 152

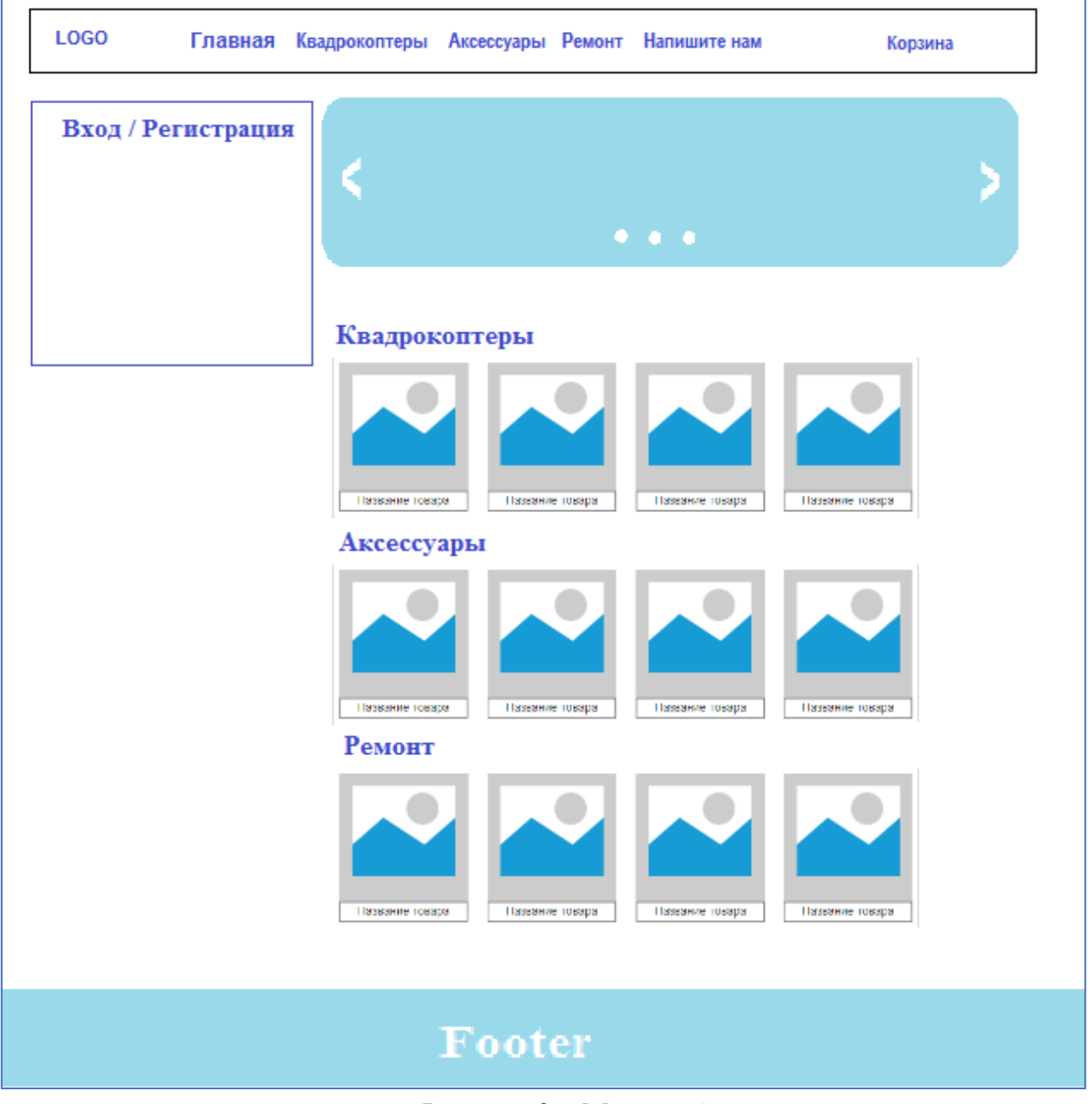

Рисунок 3 – Макет сайта

Самостоятельно разработать плагин для WordPress согласно форме, показанной на рисунке, который будет содержать функции:

1. Возможность добавления на страницу "Регистрация" формы регистрации.

2. Возможность добавления на страницу "Вход" формы авторизации (авторизация по почте или номеру телефона).

3. Занесение данных зарегистрированных пользователей в базу данных.

4. Переадресация после регистрации пользователя на страницу "Вход".

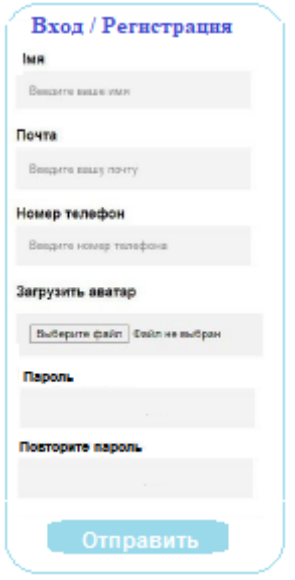

Рисунок 4 – Форма для регистрации

Форма регистрации должна содержать следующие поля:

- Имя пользователя
- E-mail
- Номер телефона

• Изображение для профиля (изображение для профиля имеет возможность загрузить картинку, но без загрузки его в базу данных)

• Пароль

• Подтверждение пароля.

5. Вход в профиль пользователя не производится.

6. База данных имеет следующие поля:

• id

- username
- email
- phone
- password (с проверкой правильности ввода)
- avatar (avatar null)
- 7. Название плагина Plugin-form

8. Вся работа плагина осуществляется с помощью одного файла. База данных плагина отделена от БД сайта.

Самостоятельно разработать плагин «Цензор» для раздела «Напишите нам», который проверяет введенные сообщения и заменяет слова: «козел», «дурак» звездочками.

#### **Администрирование сайта:**

БД сайта - Quadrocopter

Password DB – 12345 Пользователь БД – Quadrocopter Администратор сайта - adminqua Password WP – 12345

### **Модуль 2. Разработка клиентской и серверной части сайта**

Система сайта должна иметь веб-интерфейс и состоять из следующих подсистем:

1) Подсистема управления отношениями с клиентами. (Клиент на сайте может зарегистрироваться и оставить свои контактные данные, выбрать покупку или ремонт). Созданная система должна обеспечивать проверку правильности ввода данных клиентом.

2) Подсистема взаимодействия с менеджером. (Менеджер вводит в систему данные запроса клиента «Ремонт», «Покупка» и формирует ответ).

Реализован интерфейс личного кабинета пользователя с выбранными товарами или услугами.

В каждой подсистеме обязательно реализовать следующие базовые функции:

- − Добавление объекта.
- − Изменение объекта.
- − Удаление объекта.

На разработанном сайте должна быть предусмотрена система подсказок клиенту.

#### **Обязательными условиями выполнения задания являются:**

1. Разработка интерфейса для авторизации пользователей по паре логинпароль. Организован процесс регистрации новых пользователей.

2. На главной странице находится и работает слайдер.

3. Необходимо разработать собственную тему онлайн торговли, она должна быть адаптирована под мобильные устройства, не допускается использование стандартной темы WordPress. Тема должна содержать все необходимые, базовые элементы и иметь краткое описание. Тему необходимо разместить под именем Quadrocopter[Номер участника].

4. В добавленном коде должны быть комментарии.

5. Логотип WordPress на странице входа на страницу администрирования должен быть заменён на логотип магазина онлайн торговли курсами «Quadrocopter».

В директории media лежат файлы для выполнения задачи, а именно:

• Плагины WordPress

• Текст контента и изображения для использования на сайте

#### **Особые указания:**

Если участник конкурса не выполняет требования техники безопасности, подвергает опасности себя или других конкурсантов, такой участник может быть отстранен от участия в конкурсе.

Категорически запрещается брать с собой на соревновательную площадку участникам мобильные устройства и другие средства связи.

#### **2.4. 30% изменение конкурсного задания**

Разработка приложения для обратной связи для специалистов является обязательной, поэтому возможно лишь уточнение способа подключения приложения и особенности его работы. Кроме того, возможны уточнения обязательных полей и способы их размещения.

### **2.5. Критерии оценки выполнения задания 2.5.1. Категория «Школьники»**

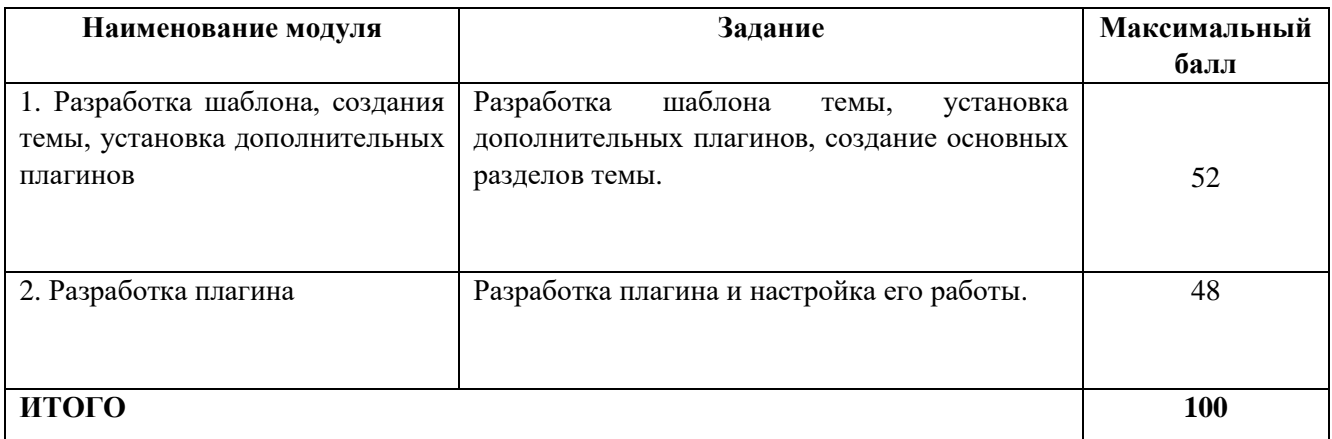

#### **Модуль 1. Разработка шаблона, создания темы, установка дополнительных плагинов**

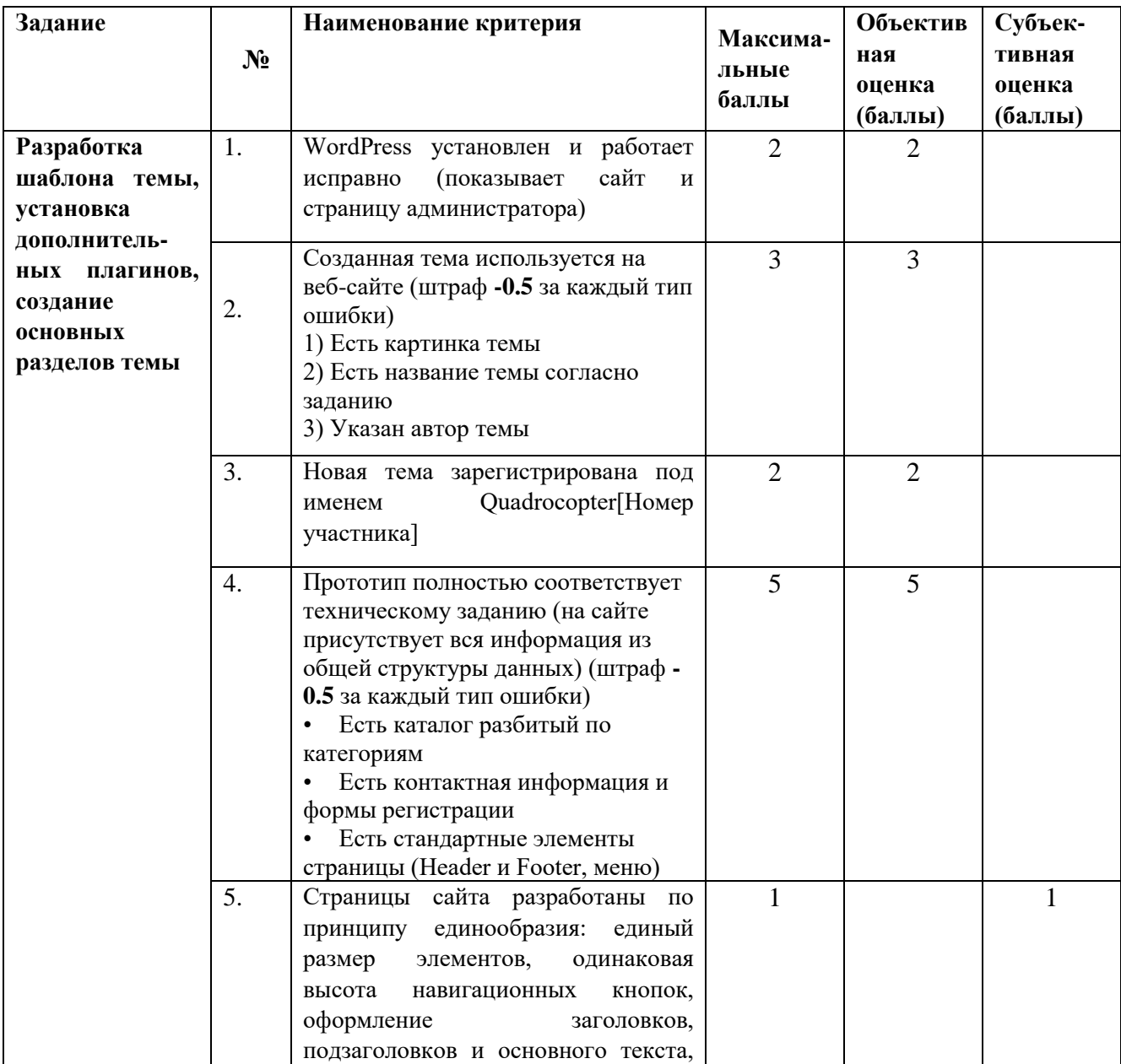

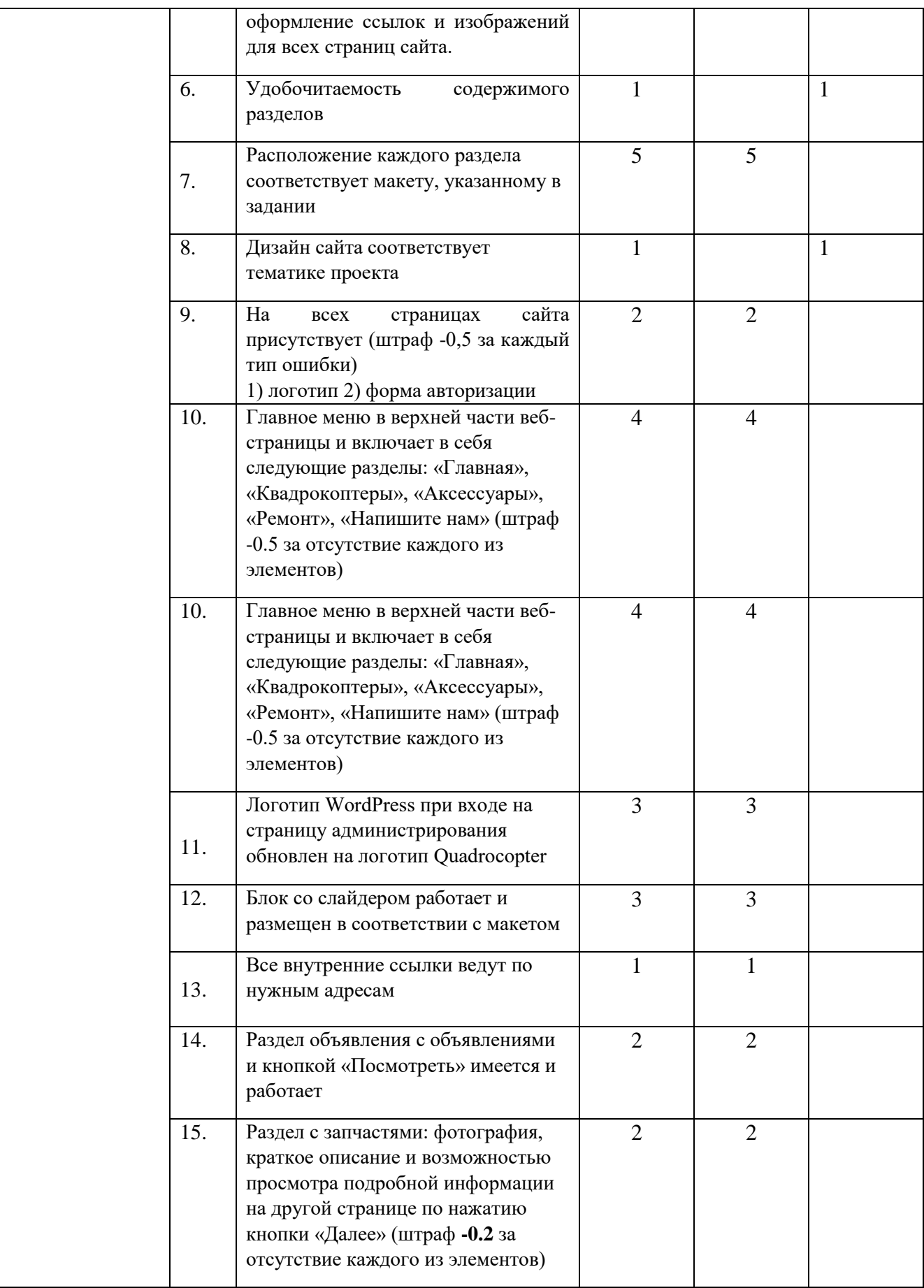

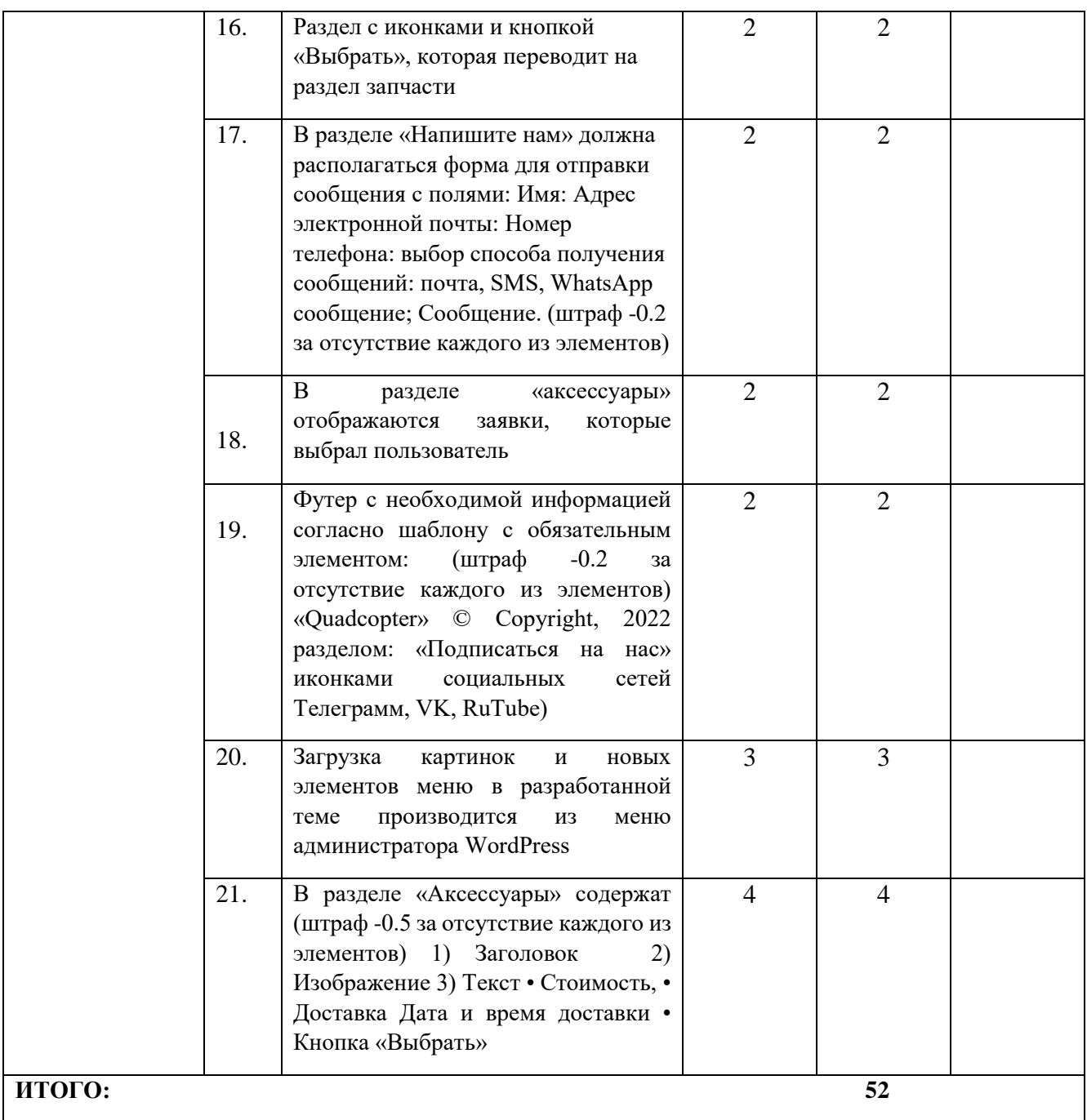

#### **Модуль 2. Разработка плагина**

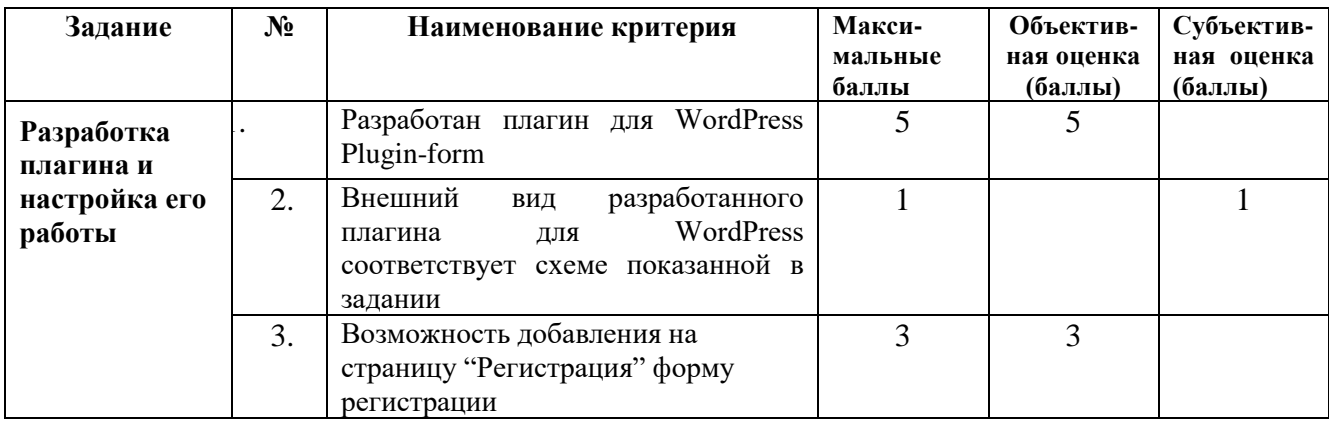

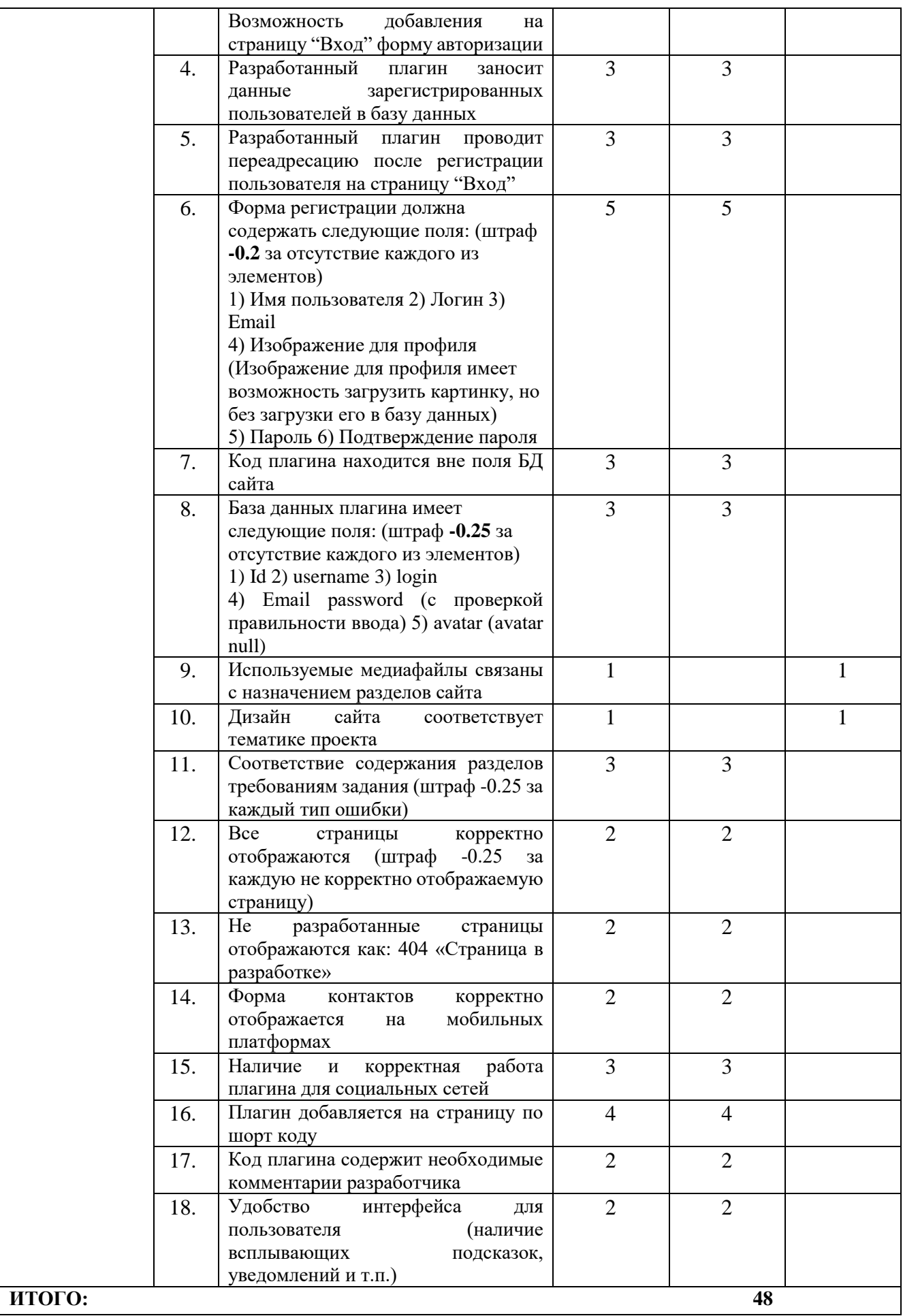

## **2.5.2. Категория «Студенты» и «Специалисты»**

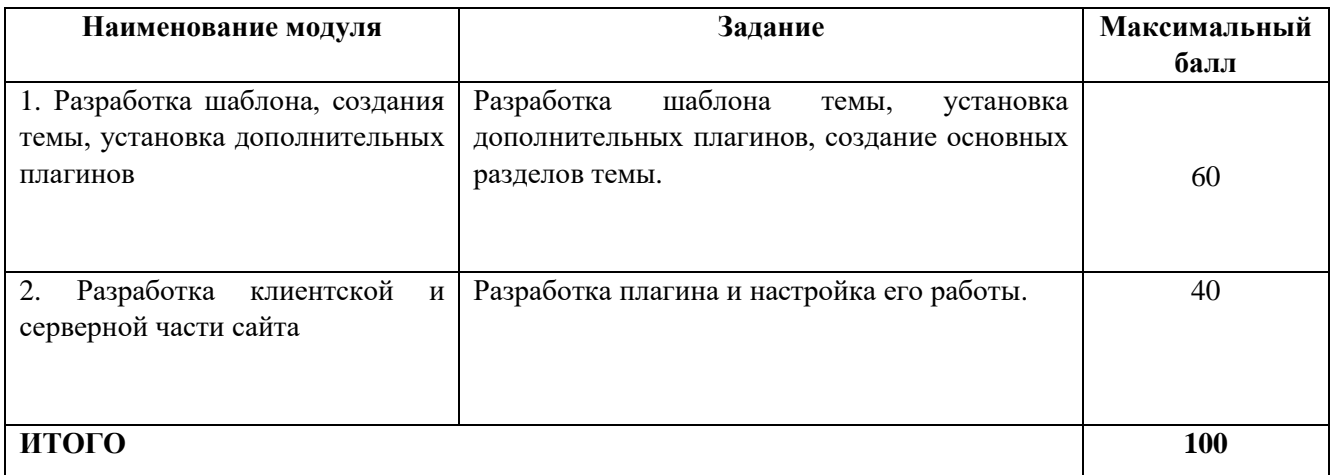

### **Модуль 1. Разработка шаблона, создания темы, установка дополнительных плагинов**

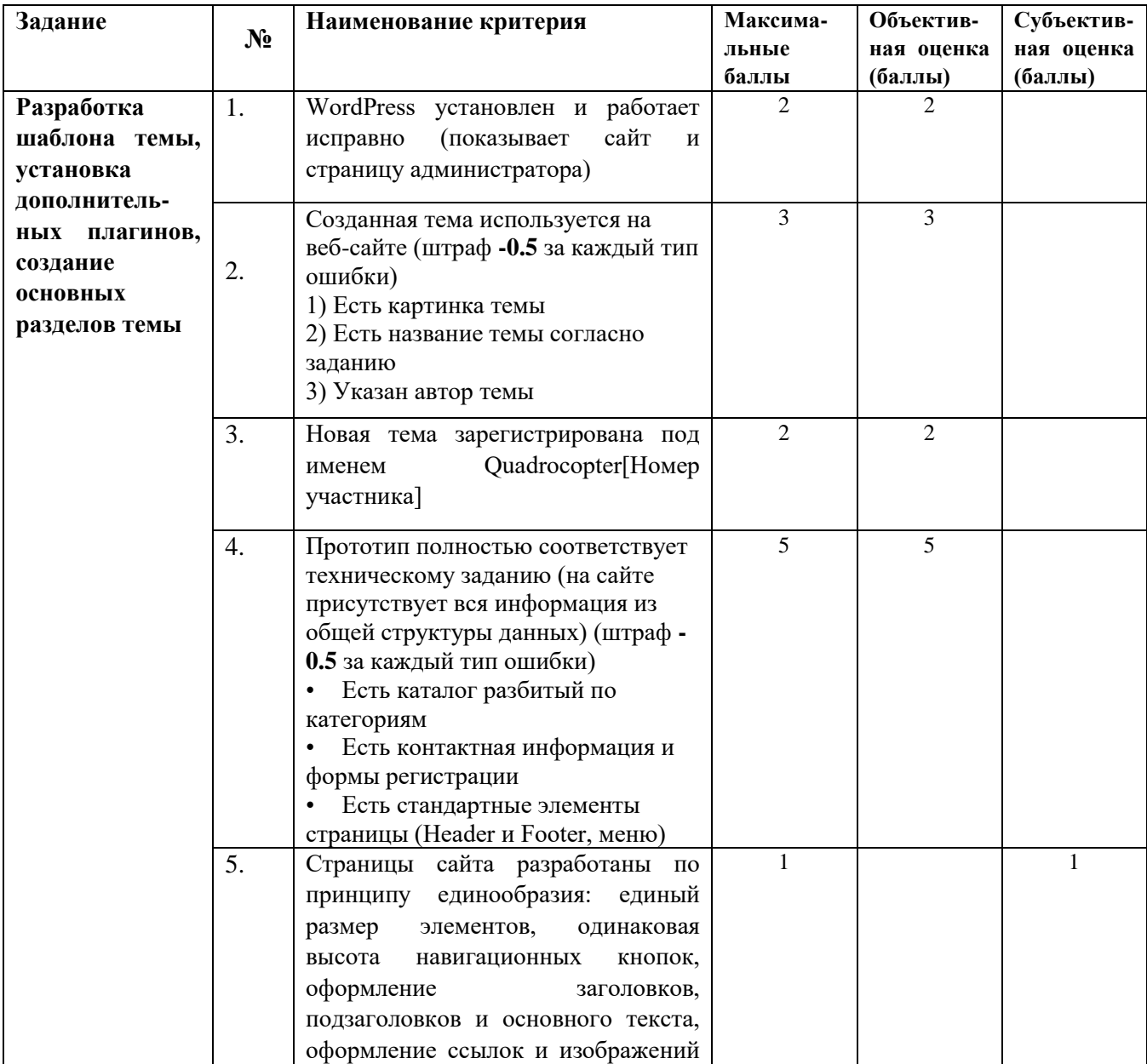

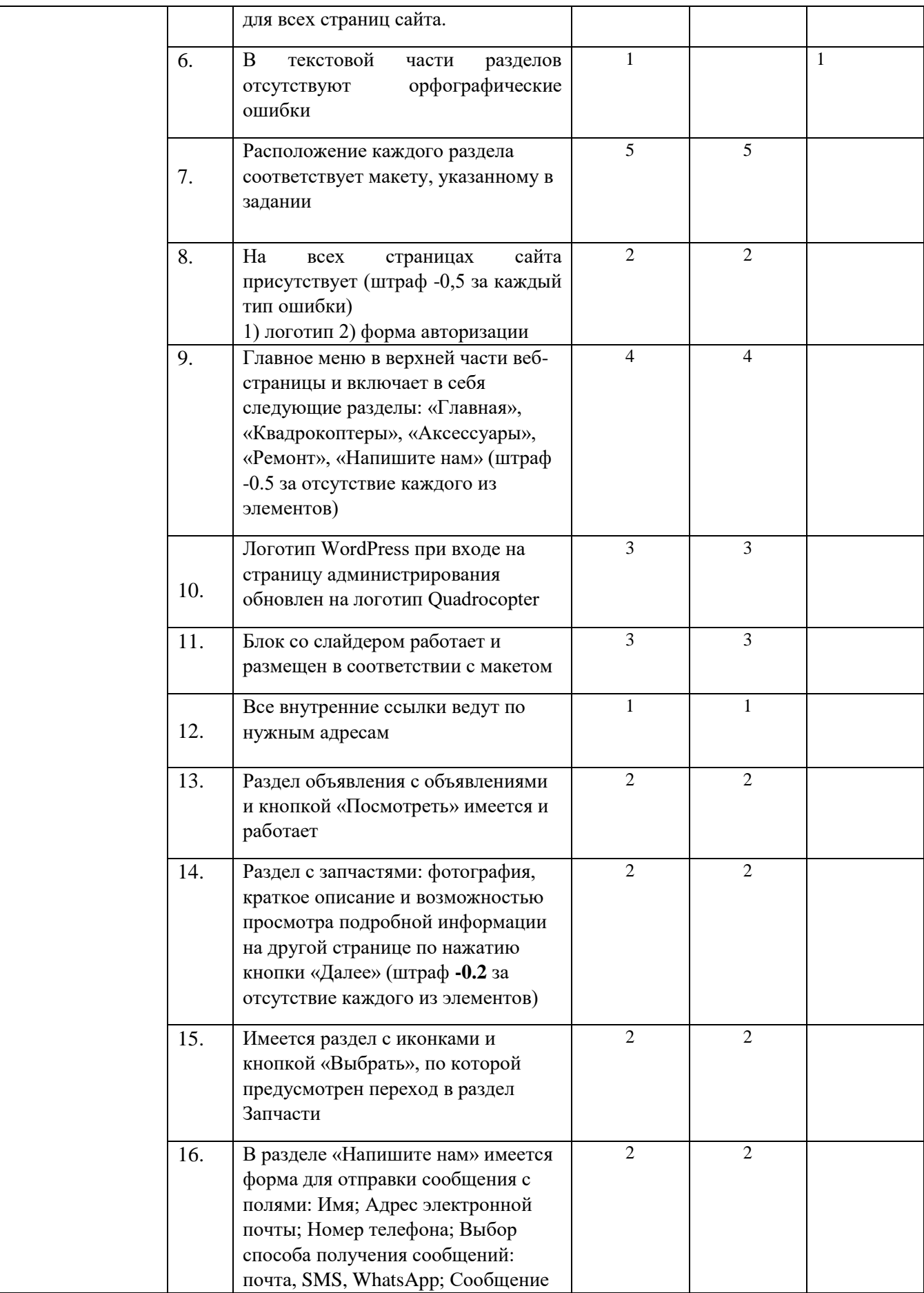

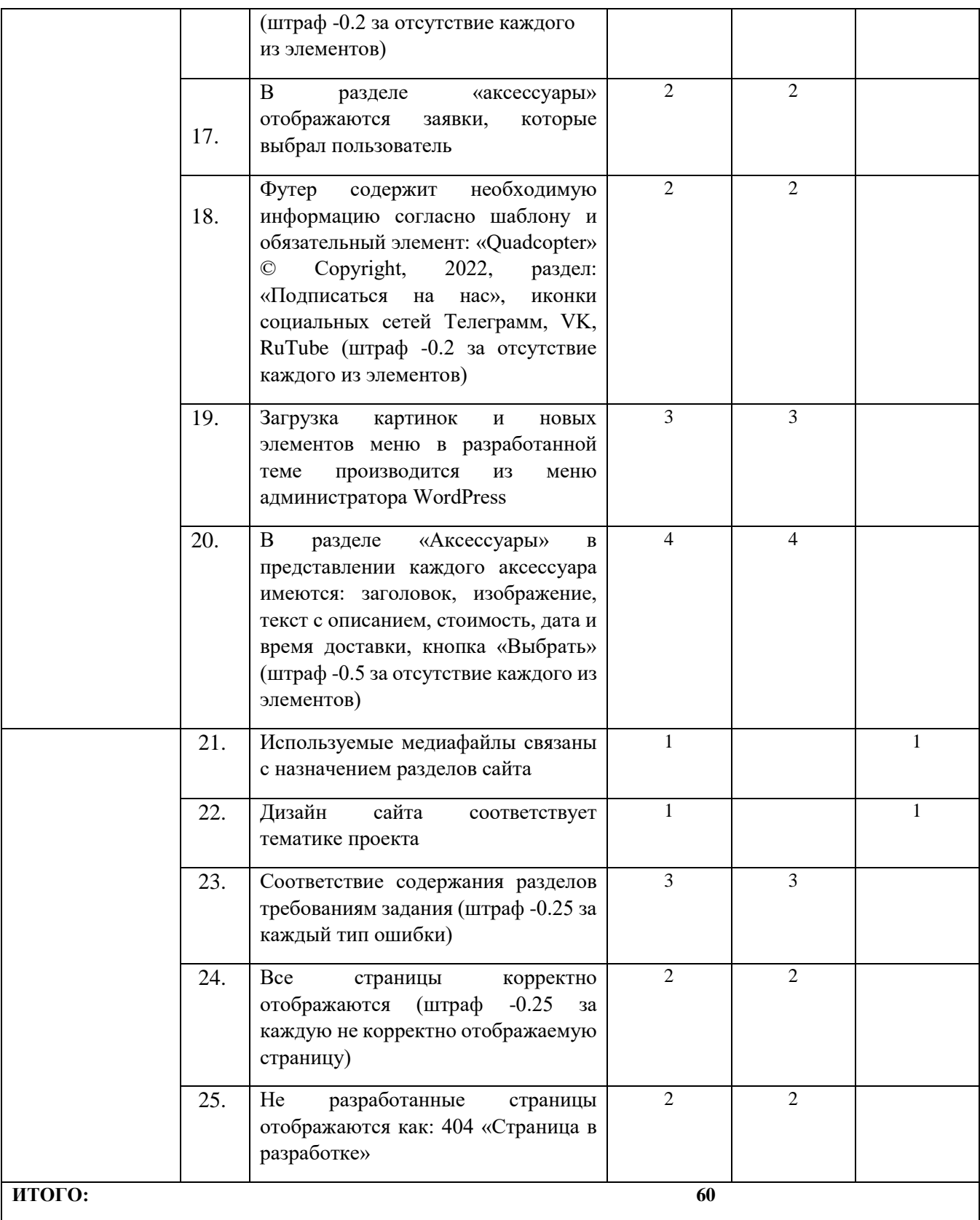

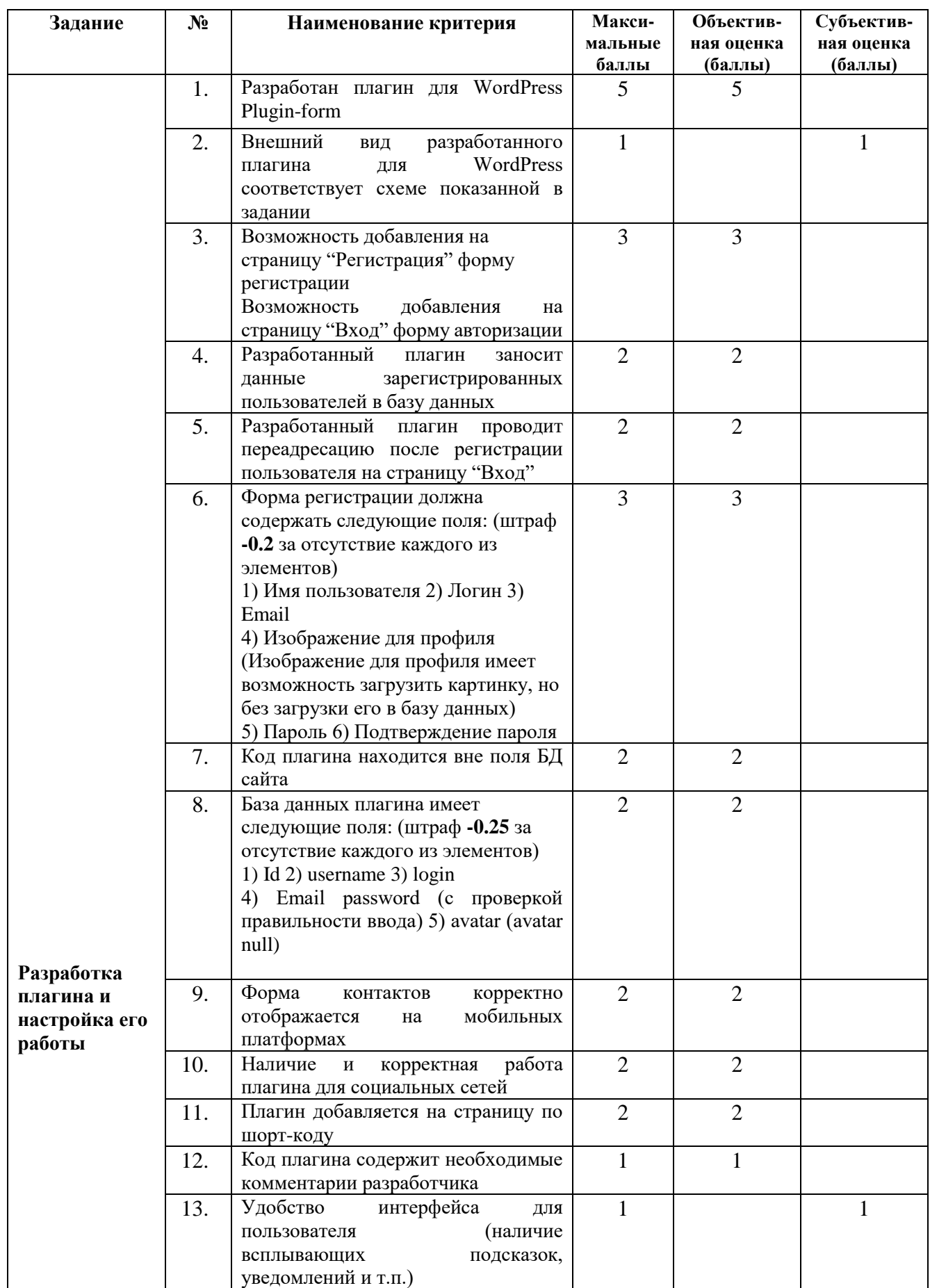

## **Модуль 2. Разработка клиентской и серверной части сайта**

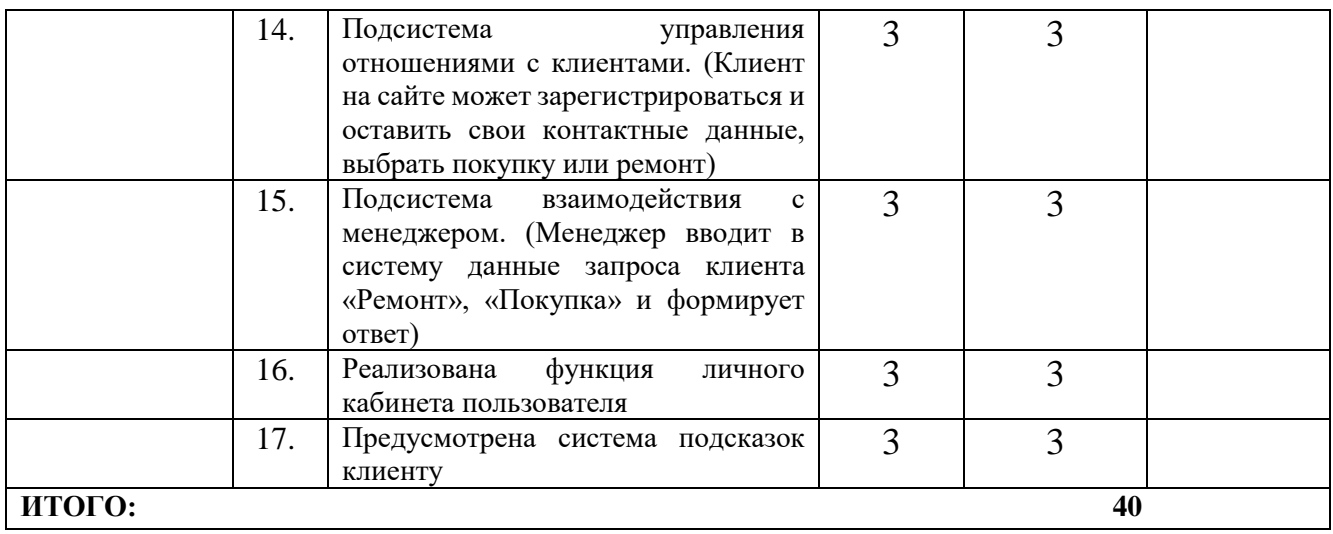

## **3 Перечень используемого оборудования, инструментов и расходных материалов.**

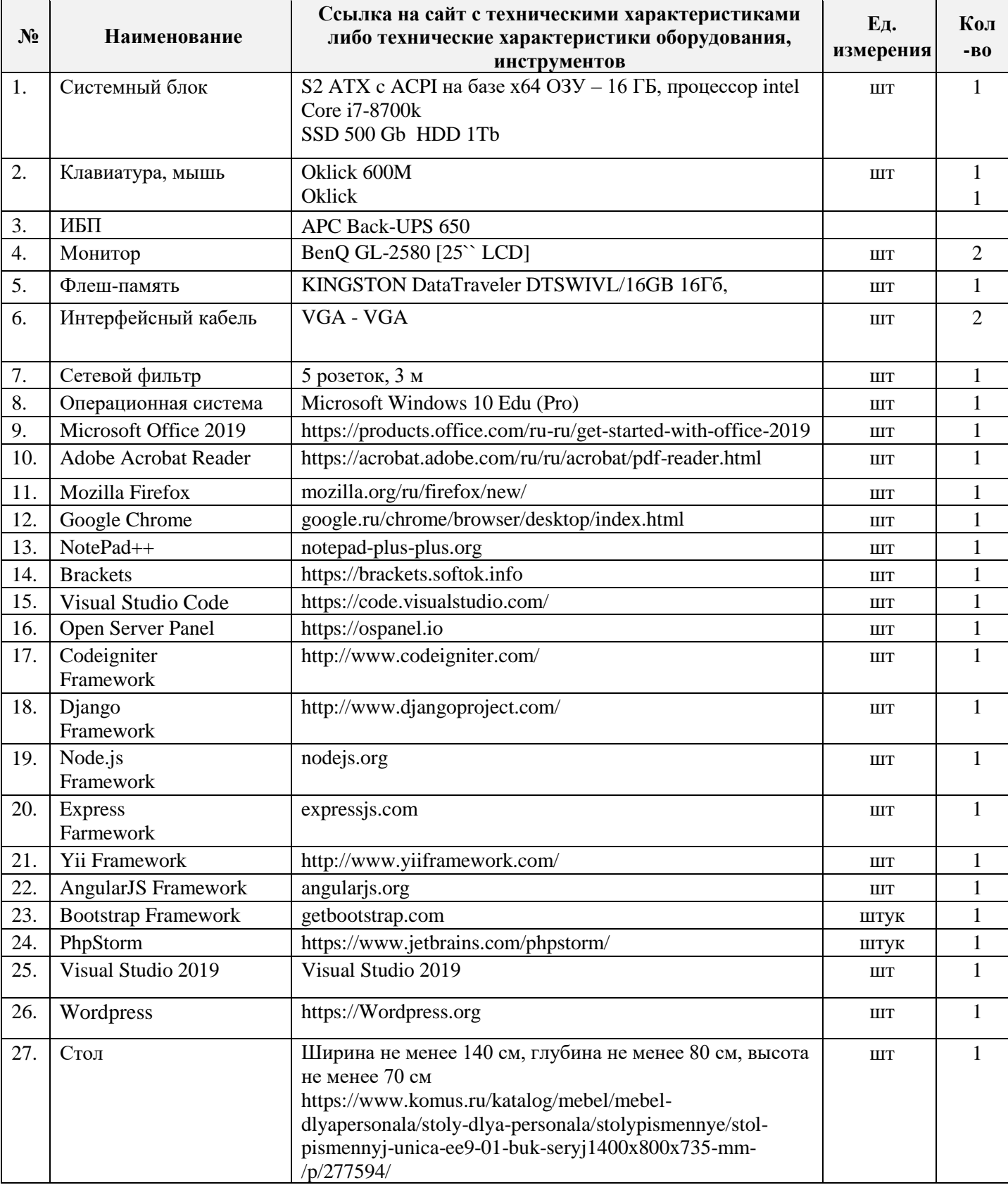

## **3.1 Школьники, студенты, специалисты (на 1-го участника)**

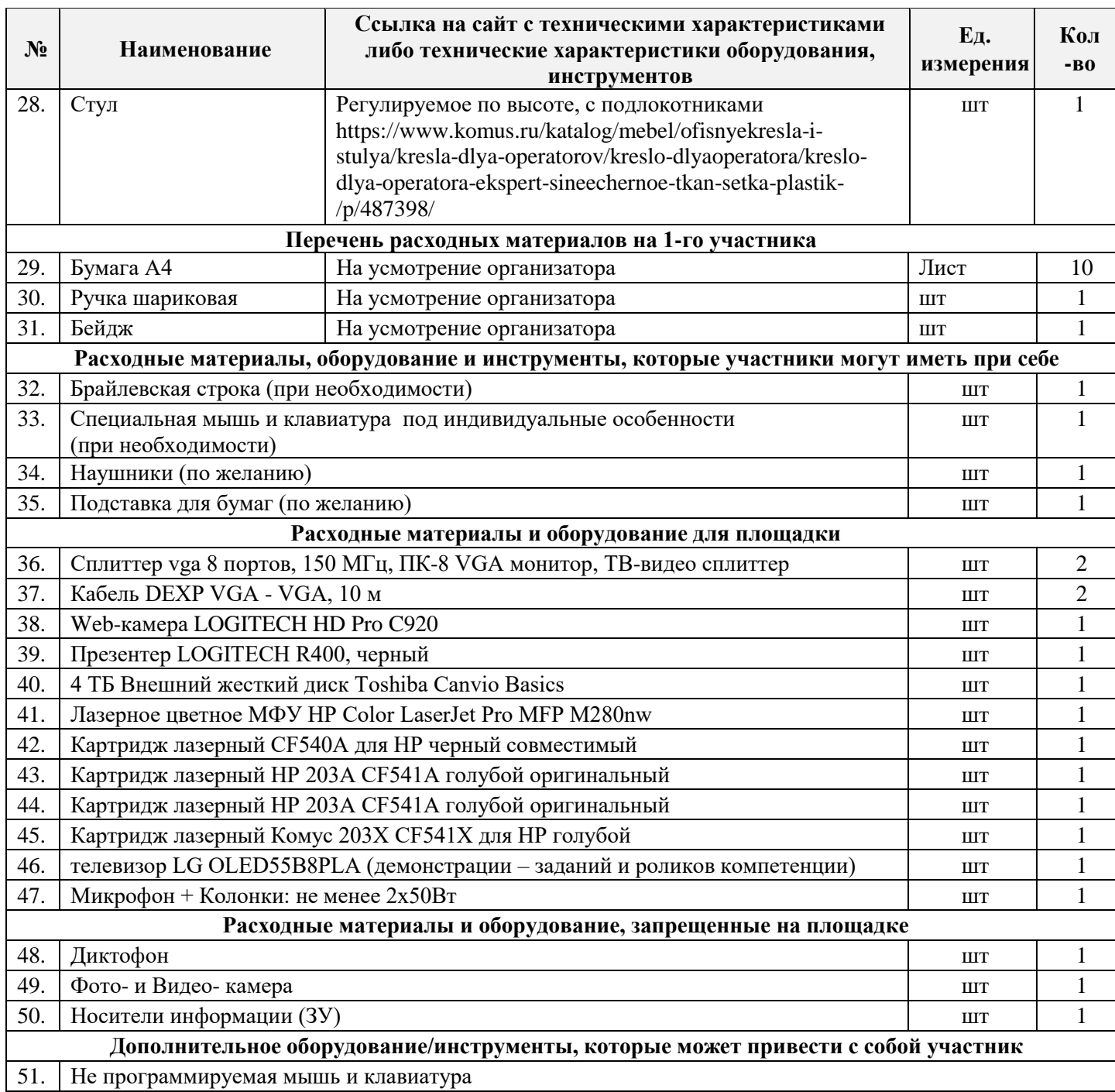

### **4. Минимальные требования к оснащению рабочих мест с учетом всех основных нозологий.**

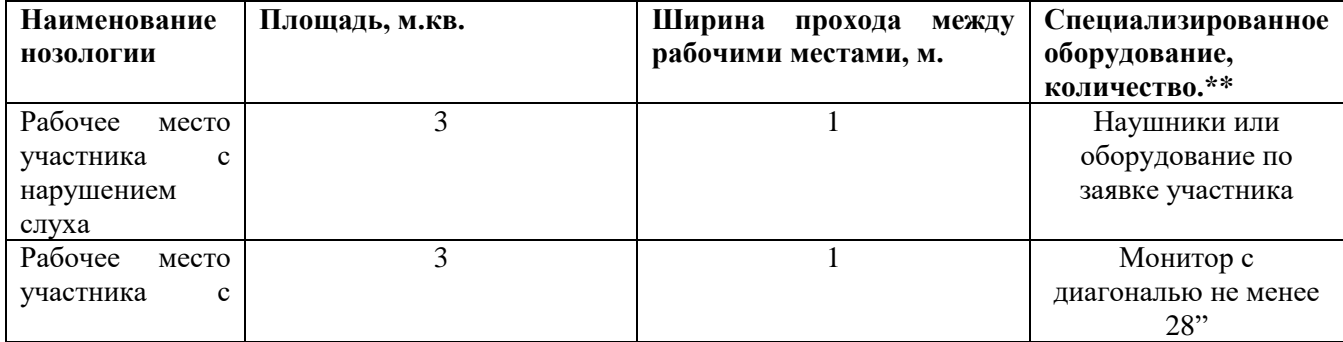

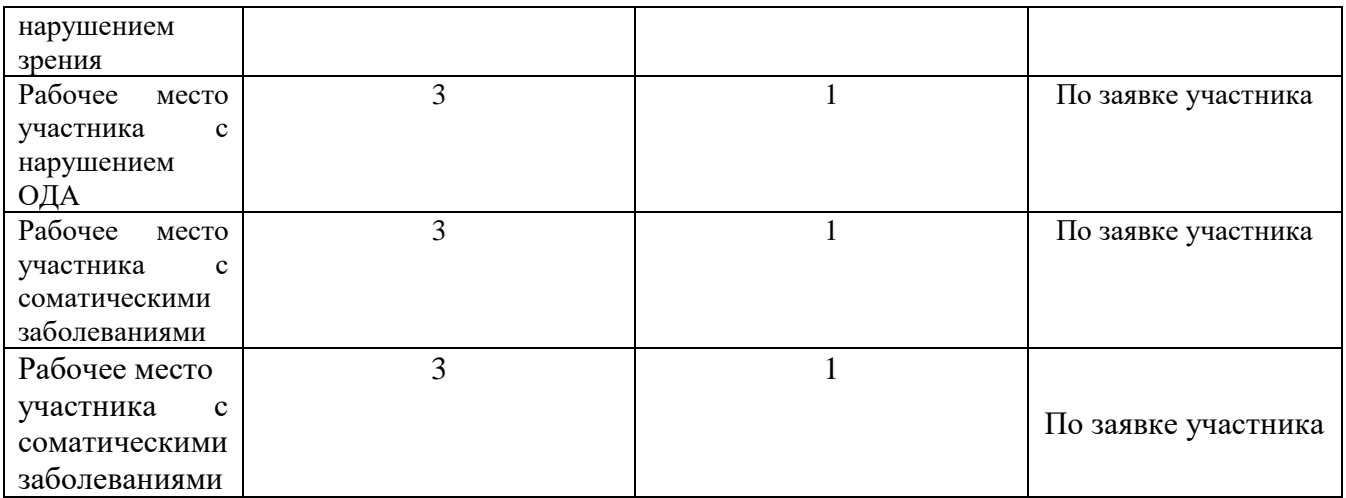

## **5. Схема застройки соревновательной площадки на 5 рабочих мест**

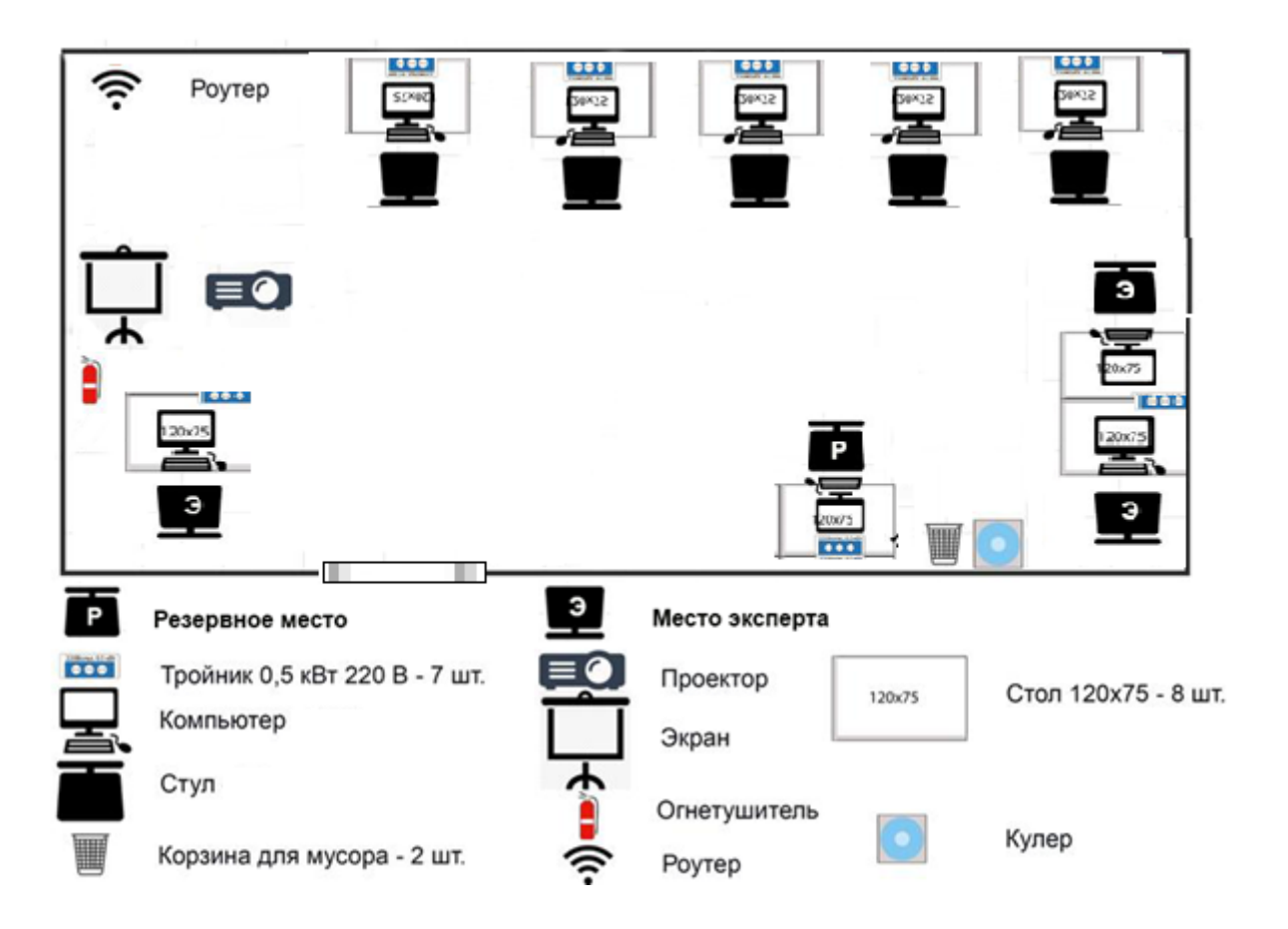

## **Схема организации рабочего места участника**

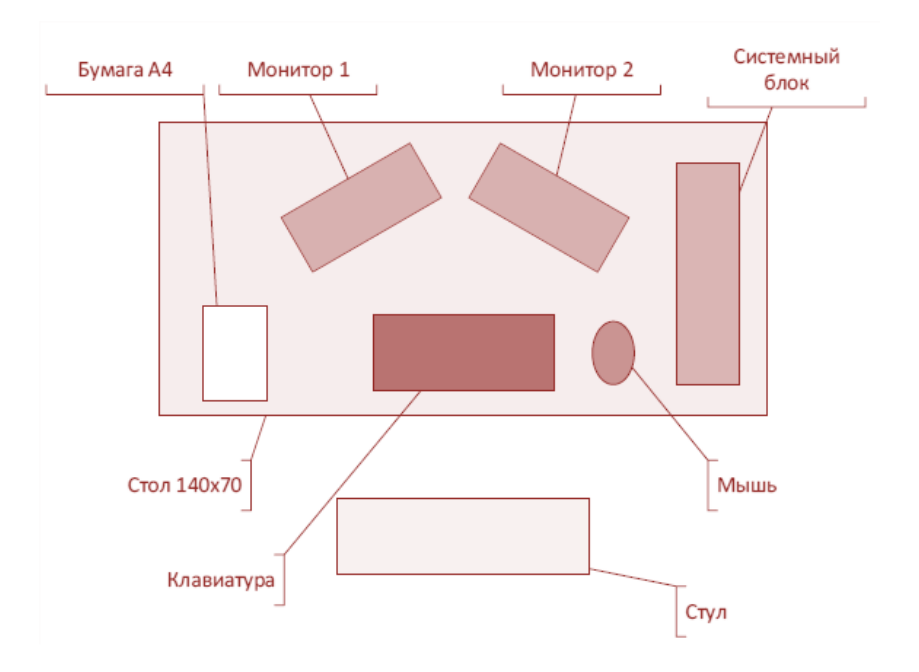

Рабочее место участника с указанием минимальных параметрических требований СанПиН.

#### **6. Требования охраны труда и техники безопасности**

#### **6.1 Общие требования безопасности**

Настоящая инструкция распространяется на персонал, эксплуатирующий средства вычислительной техники и периферийное оборудование. Инструкция содержит общие указания по безопасному применению электрооборудования в учреждении. Требования настоящей инструкции являются обязательными, отступления от нее не допускаются. К самостоятельной эксплуатации электроаппаратуры допускается только специально обученный персонал не моложе 18 лет, пригодный по состоянию здоровья и квалификации к выполнению указанных работ.

#### **6.2 Требования безопасности перед началом работы**

Перед началом работы следует убедиться в исправности электропроводки, выключателей, штепсельных розеток, при помощи которых оборудование включается в сеть, наличии заземления компьютера, его работоспособности.

#### **6.3 Требования безопасности во время работы**

− Для снижения или предотвращения влияния опасных и вредных факторов необходимо соблюдать Санитарные правила и нормы, гигиенические требования к видео-дисплейным терминалам, персональным электронно-вычислительным машинам и организации работы.

− Во избежание повреждения изоляции проводов и возникновения коротких замыканий не разрешается: вешать что-либо на провода, закрашивать и белить шнуры и провода, закладывать провода и шнуры за газовые и водопроводные трубы, за батареи отопительной системы, выдергивать штепсельную вилку из розетки за шнур, усилие должно быть приложено к корпусу вилки.

− Для исключения поражения электрическим током запрещается: часто включать и выключать компьютер без необходимости, прикасаться к экрану и к тыльной стороне блоков компьютера, работать на средствах вычислительной техники и периферийном оборудовании мокрыми руками, работать на средствах вычислительной техники и периферийном оборудовании, имеющих нарушения целостности корпуса, нарушения изоляции проводов, неисправную индикацию

− включения питания, с признаками электрического напряжения на корпусе, класть на средства вычислительной техники и периферийном оборудовании посторонние предметы.

− Запрещается под напряжением очищать от пыли и загрязнения электрооборудование.

− Запрещается проверять работоспособность электрооборудования в неприспособленных для эксплуатации помещениях с токопроводящими полами, сырых, не позволяющих заземлить доступные металлические части.

− Недопустимо под напряжением проводить ремонт средств вычислительной техники и периферийного оборудования.

− Ремонт электроаппаратуры производится только специалистам и техниками с соблюдением необходимых технических требований.

− Во избежание поражения электрическим током, при пользовании электроприборами нельзя касаться одновременно каких-либо трубопроводов, батарей отопления, металлических конструкций, соединенных с землей.

− При пользовании электроэнергией в сырых помещениях соблюдать особую осторожность.

#### **6.4 Требования безопасности в аварийных ситуациях**

− При обнаружении неисправности немедленно обесточить электрооборудование, оповестить администрацию. Продолжение работы возможно только после устранения неисправности.

− При обнаружении оборвавшегося провода необходимо немедленно сообщить об этом администрации, принять меры по исключению контакта с ним людей. Прикосновение к проводу опасно для жизни.

− Во всех случаях поражения человека электрическим током немедленно вызывают врача.

− До прибытия врача нужно, не теряя времени, приступить к оказанию первой помощи пострадавшему.

− Необходимо немедленно начать производить искусственное дыхание, наиболее эффективным из которых является метод «рот в рот» или «рот в нос», а также наружный массаж сердца.

− Искусственное дыхание пораженному электрическим током производится вплоть до прибытия врача.

− На рабочем месте запрещается иметь огнеопасные вещества.

− В помещениях запрещается:

а) зажигать огонь;

б) включать электрооборудование, если в помещении пахнет газом; в) курить;

г) сушить что-либо на отопительных приборах;

д) закрывать вентиляционные отверстия в электроаппаратуре.

Источниками воспламенения являются:

а) искра при разряде статического электричества,

б) искры от электрооборудования,

в) искры от удара и трения,

г) открытое пламя.

− При возникновении пожароопасной ситуации или пожара персонал должен немедленно принять необходимые меры для его ликвидации, одновременно оповестить о пожаре администрацию.

− Помещения с электрооборудованием должны быть оснащены огнетушителями типа ОУ-2 или ОУБ-3.

#### **6.5 Требования безопасности по окончании работы**

После окончания работы необходимо обесточить все средства вычислительной техники и периферийное оборудование. В случае непрерывного производственного процесса необходимо оставить включенными только необходимое оборудование.